Xerox Multifunction Devices

# Customer Tips dc07cc0423 equation of the user

March 27, 2007

# *PDL Reference Guide for the WorkCentre 7132*

# **Accessing Extended Features**

## **Overview**

This document enables you to access the extended features of the WorkCentre 7132 in environments that do not have a custom driver.

**Note:** Some of the commands and syntax used in this document requires familiarity **This document applies Note:** Some of the commands and syntax used in this document is a with either PostScript (PS) or Printer Command Language (PCL).

**WorkCentre 7132.** This document provides the Printer Description Language (PDL) commands and **It is assumed that your** syntax for each feature. The following items are also included:

- PostScript tables that describe the PS features the WorkCentre 7132 supports and the syntax to use the feature.
- PCL tables that describe the PCL features the WorkCentre 7132 supports and the syntax to use the feature.

This document is not intended to be a complete PS or PCL reference manual. It is a guide for using the PS and PCL commands with WorkCentre 7132 only. Refer to these references for additional details:

- *PostScript* Language *Reference Manual, Third Edition* [\(http://www.adobe.com/products/postscript/pdfs/PLRM.pdf\)](http://www.adobe.com/products/postscript/pdfs/PLRM.pdf)
- *PCL5 Printer* Language *Technical Reference Manual* [\(http://h20000.www2.hp.com/bc/docs/support/SupportManual/bpl13210/bpl13210.pdf](http://h20000.www2.hp.com/bc/docs/support/SupportManual/bpl13210/bpl13210.pdf)),
- *Printer Job* Language *Technical Reference Manual* [\(http://h20000.www2.hp.com/bc/docs/support/SupportManual/bpl13208/bpl13208.pdf](http://h20000.www2.hp.com/bc/docs/support/SupportManual/bpl13208/bpl13208.pdf)), a Hewlett-Packard manual.

# **Using this Guide**

- 1. Search the PS or PCL Feature Table to determine whether the feature you wish to use is supported.
- 2. Verify that the feature is supported by the configuration of the device. For example, the WorkCentre 7132 must have a Finisher option installed to use stapling commands.
- 3. Follow across the table to find the syntax listed for the PDL examples shown. Reference the "Dependencies/Caveats" section when working with PS and/or PCL commands.

**to the Xerox** 

**device is equipped with the appropriate option(s) to support the information in this document.** 

# **PCL**

This WorkCentre 7132 supports PCL5e, PCL5, and PCL6 Color emulations that enable the features listed in the following table.

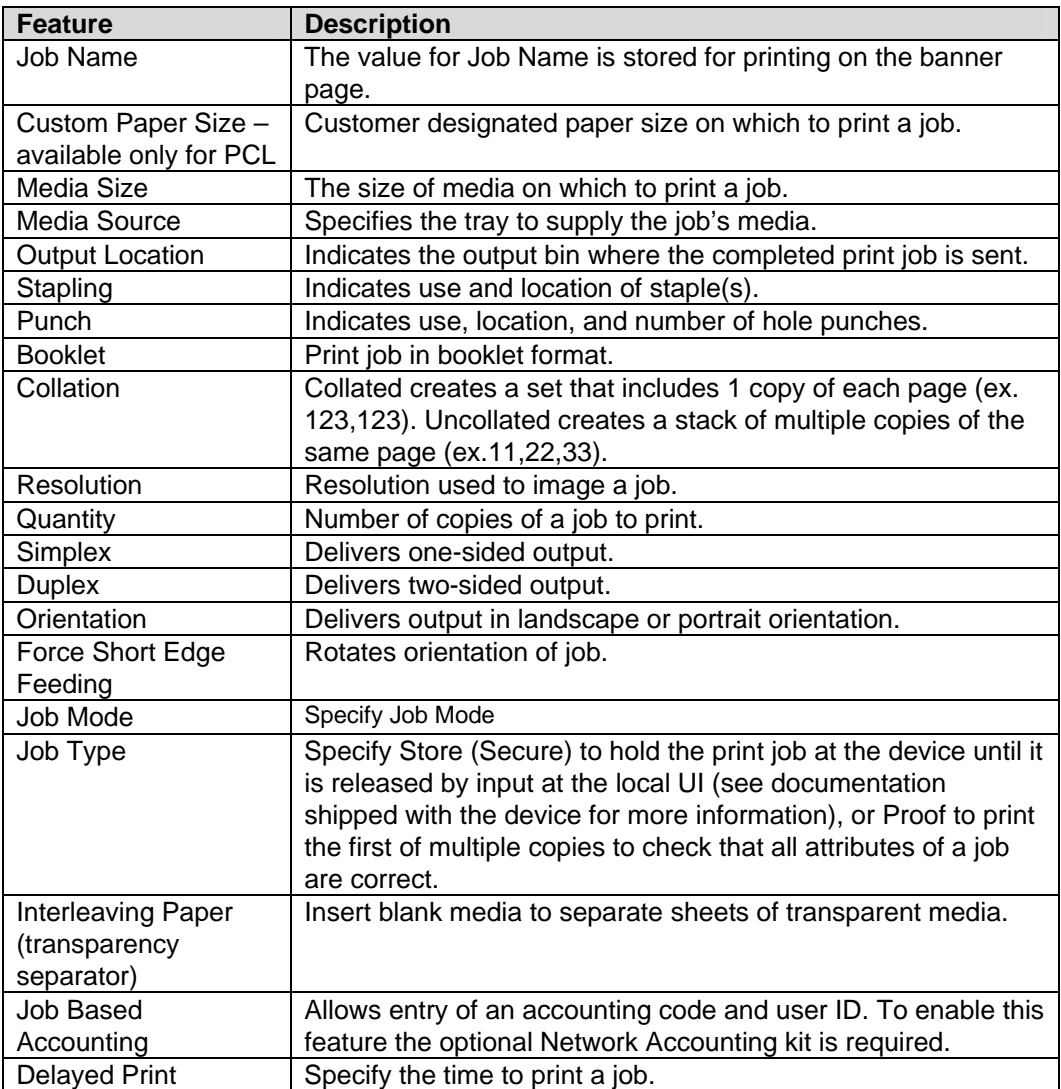

# **PCL/PJL Implementation**

This section describes the PCL commands for specific features. This table lists each feature and the PCL syntax that is required to use the feature. Following this table are examples of how to use these commands and what the PCL file looks like.

For more details, refer to these reference materials: *PCL5 Printer Language Technical Reference Manual* and *Printer Job Language Technical Reference Manual (Hewlett-Packard manuals).* 

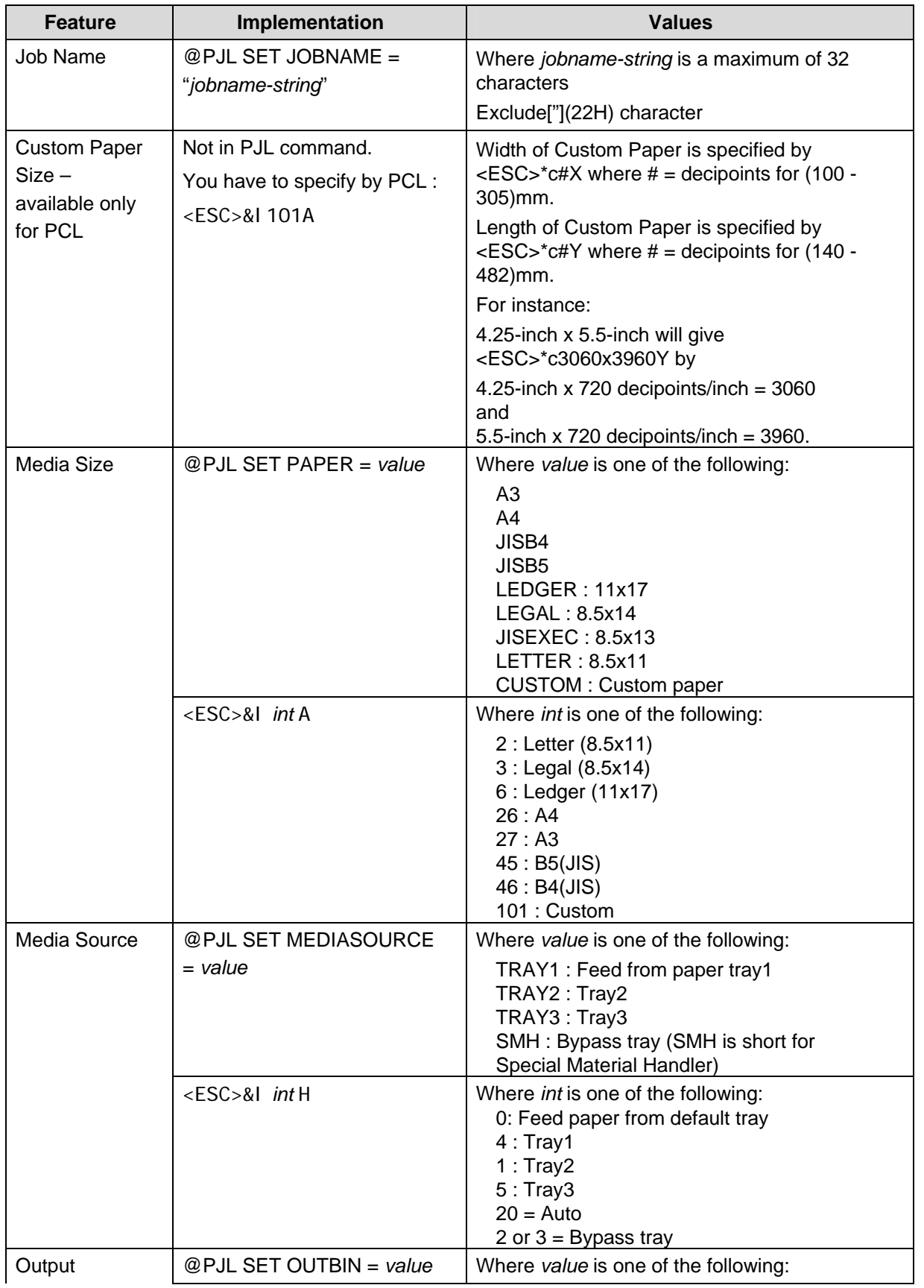

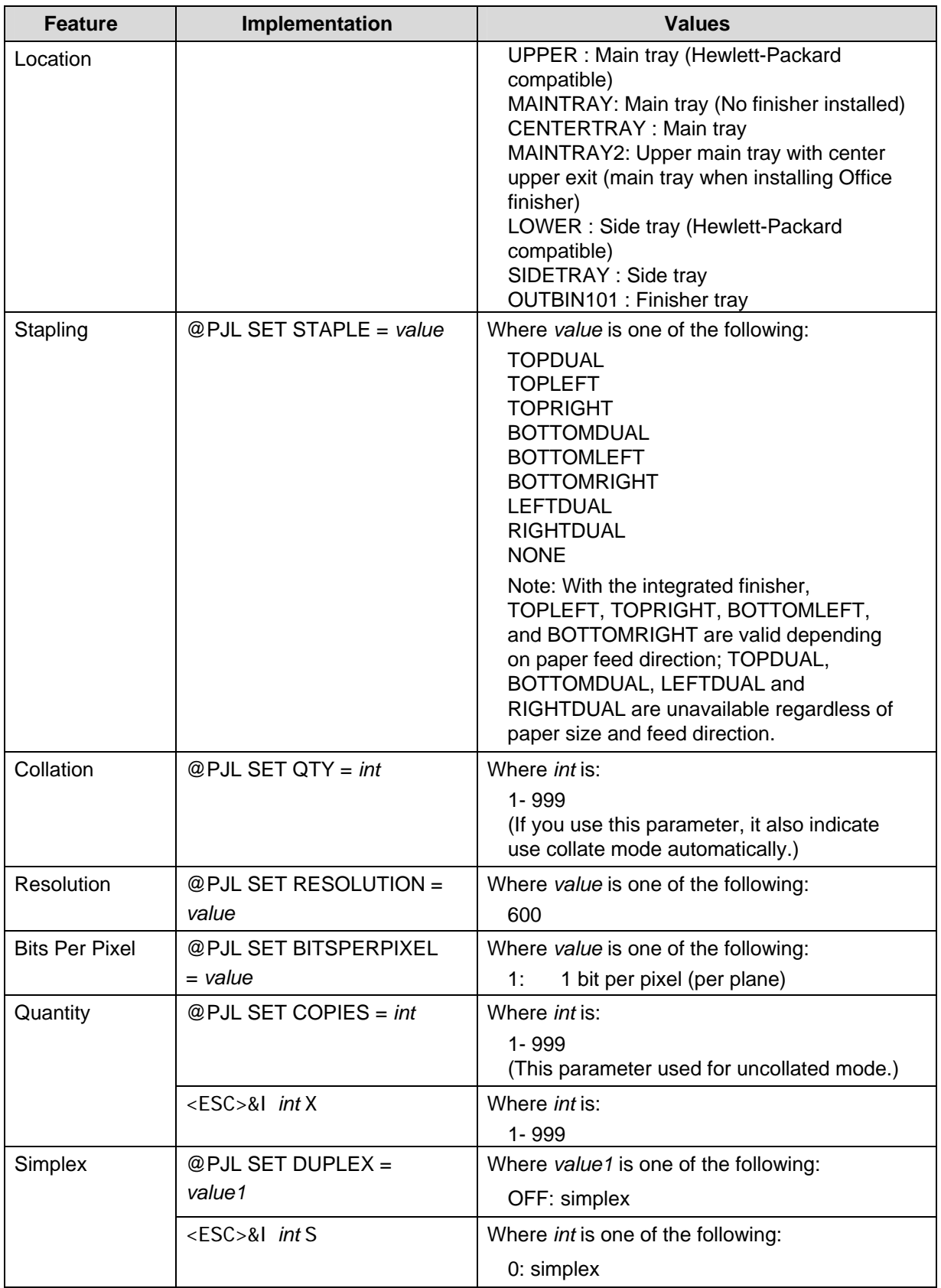

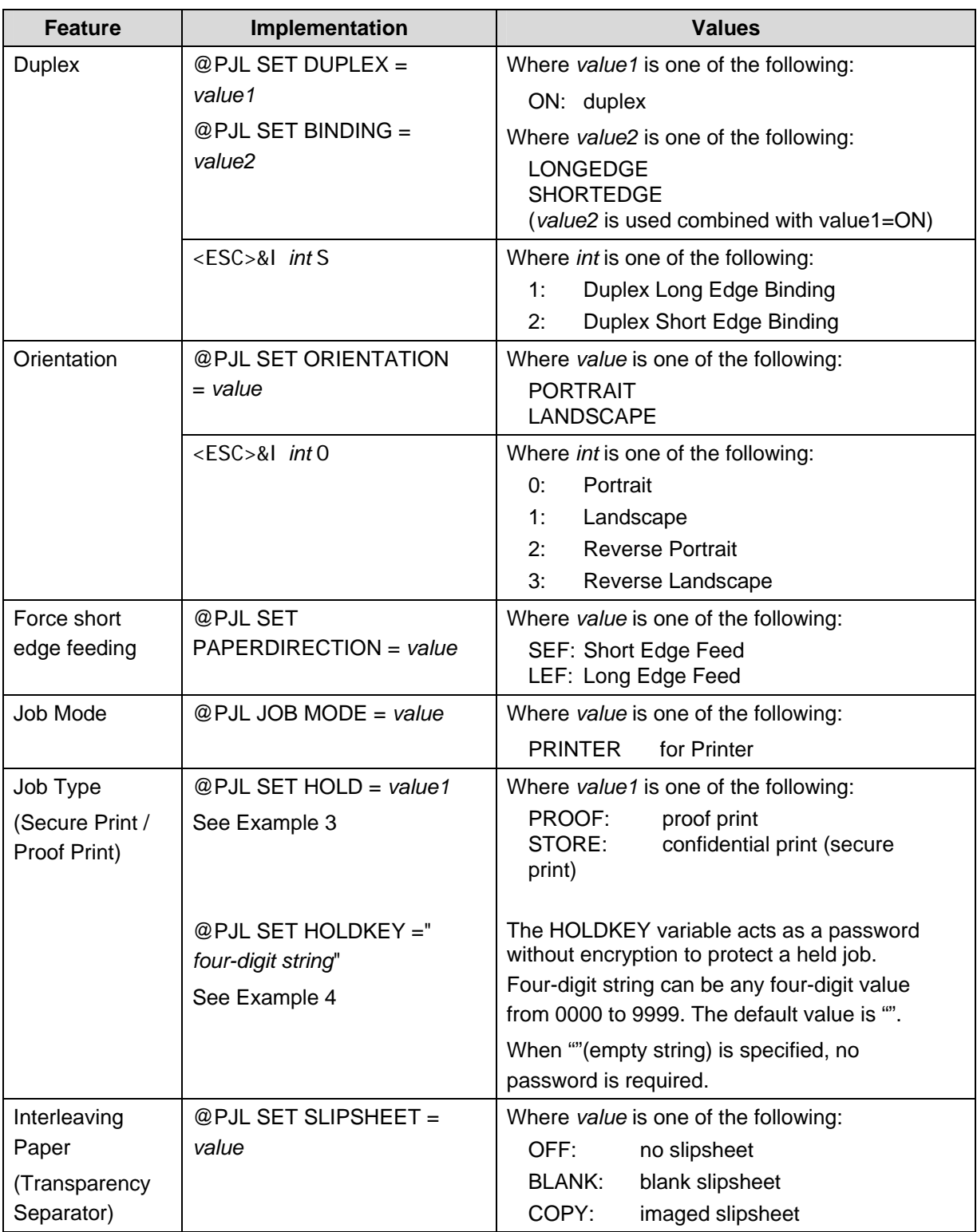

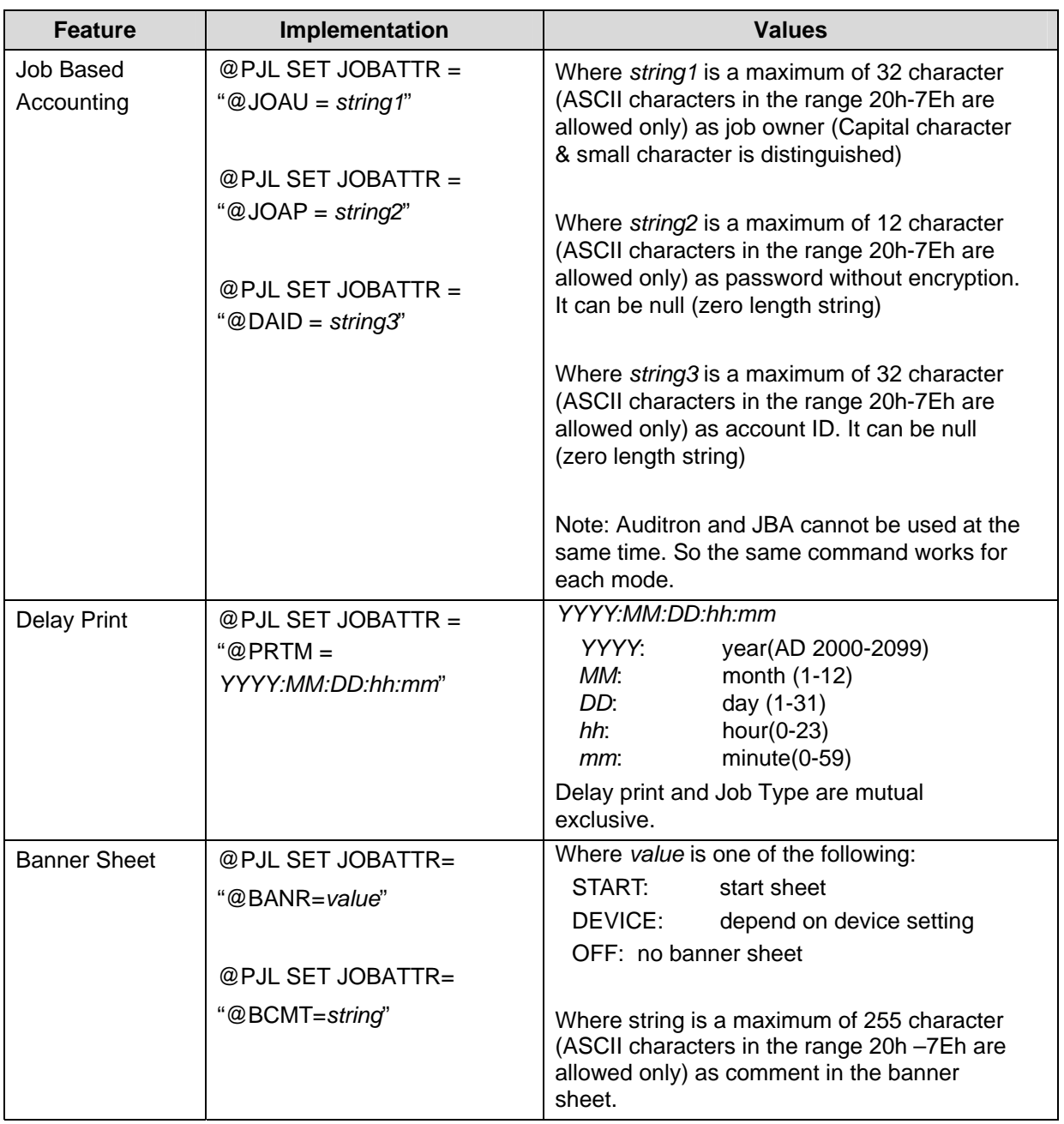

## **PJL Template**

This section illustrates a standard PJL template that is used to access general print features as well as the WorkCentre 7132 Product specific features. This template lists each feature and the syntax, both PCL commands and PJL, required to use these features. The next section of this document contains other examples of how to use these commands.

#### **Section 1 (Opening Command, Required for all files)**

<ESC>%-12345X@PJL JOB MODE=PRINTER

#### **Section 2 (PJL Set Commands)**

@PJL SET RESOLUTION=600 @PJL SET COPIES=1

**Section 3 (PCL Code used to invoke PCL Language**)

@PJL ENTER LANGUAGE=PCL

**Section 4 (PCL Data Stream or ASCII Document inserted here for Options such as selection Different Fonts, Simplex, Duplex, etc.)** 

**Section 5 (Closing Command, Required at end of Document)** 

<ESC>%-12345X@PJL EOJ

### **Sample PJL Headers**

This section contains examples of these commands in use.

#### **Example 1 Simple Print**

<ESC>%-12345X@PJL JOB MODE=PRINTER<CR><LF> @PJL COMMENT Beginning PCL Job<CR><LF> @PJL SET OUTBIN=MAINTRAY<CR><LF> @PJL SET QTY=1<CR><LF> @PJL SET RESOLUTION=600<CR><LF> @PJL SET JOBATTR="@JOAU=Nagaoka" <CR><LF>

#### **Example 2 Finishing Options**

<ESC>%-12345X@PJL JOB MODE=PRINTER<CR><LF> **@PJL SET OUTBIN=OUTBIN101<CR><LF> @PJL SET FINISH=ON<CR><LF> @PJL SET STAPLE=TOPLEFT<CR><LF>** 

#### **Example 3 Proof Print**

```
<ESC>%-12345X@PJL JOB MODE=PRINTER<CR><LF> 
@PJL SET HOLD=PROOF <CR><LF> 
@PJL SET USERNAME="Nagaoka" <CR><LF> 
@PJL SET JOBNAME="Job1" <CR><LF>
```
#### **Example 4 Confidential (Secure) Print without encryption**

*Password: 1234*  <ESC>%-12345X@PJL JOB MODE=PRINTER<CR><LF> **@PJL SET HOLD=STORE <CR><LF> @PJL SET HOLDTYPE=PRIVATE <CR><LF> @PJL SET HOLDKEY="1234"<CR><LF>**  @PJL SET USERNAME="Nagaoka" <CR><LF> @PJL SET JOBNAME="Job1" <CR><LF>

#### **Example 5 Banner Sheet**

*banner : start sheet*  **@PJL SET JOBATTR="@BANR=START"<CR><LF>** 

#### **Example 6 Job Based Accounting & Auditron**

*userID: nakada, Password: none, accountID: none*  <ESC>%-12345X@PJL JOB MODE=PRINTER<CR><LF> **@PJL SET JOBATTR="@JOAU=nakada"<CR><LF> @PJL SET JOBATTR="@JOAP="<CR><LF> @PJL SET JOBATTR="@DAID="<CR><LF>** 

# **PCL/PJL Feature Dependencies/Caveats**

- All PJL commands must be in the first 2,500 bytes of the job.
- To combine printer escape commands (not including PJL commands): The first two characters after the <esc> MUST be the same. All alpha characters MUST be lowercase, except the final terminating character. The commands are read left to right. Combine commands in the order you wish them to execute. For example, combine print 5 copies (<ESC>&|5X) and use letter size (<ESC>&|2A) as <ESC>&|5x2A.
- In case of duplicate commands, the last command sent takes precedence.
- The @PJL SET COPIES takes precedence over the PCL Escape Command (<ESC>& | int X>) to set copies. In general, a PJL command takes precedence over a PCL command.
- Valid media classes for duplex are fine paper, stationary, recycled paper, user1-5 paper, thick paper 1 (for finisher), and coated paper (for finisher).
- Valid media classes for staple are fine paper, stationary, recycled paper, stationary side 2, user1-5 paper, thick paper 1 for finisher and coated paper 1 for finisher.
- Use one of the methods described in the following list to specify media selection: Describe the media attributes with size and type and allow the device to select the correct source tray. If you describe the media, leave source tray information out of the request or set to Auto. Otherwise, the tray selection defeats the auto tray selection capabilities of the device.

Indicate the media feed tray to use. In doing so, you allow the device to select media feed trays based on paper type defined by SYSTEM DEFAULT unless specified otherwise. This method prevents inadvertent use of special paper types. To override a paper type definition, include a paper type specification of UNSPECIFIED in the job.

# **PCL Fonts**

The following PCL fonts are resident on the device..

The commands in the table reference a 12-point font. If you wish to use any other point size, change the 12v to the desired size (.25 – 999.75).

The commands listed use the default symbol set, Roman-8. To change the symbol set, include the alternate symbol set after the first <ESC> and before the second <ESC>. Use the line printer examples as a reference.

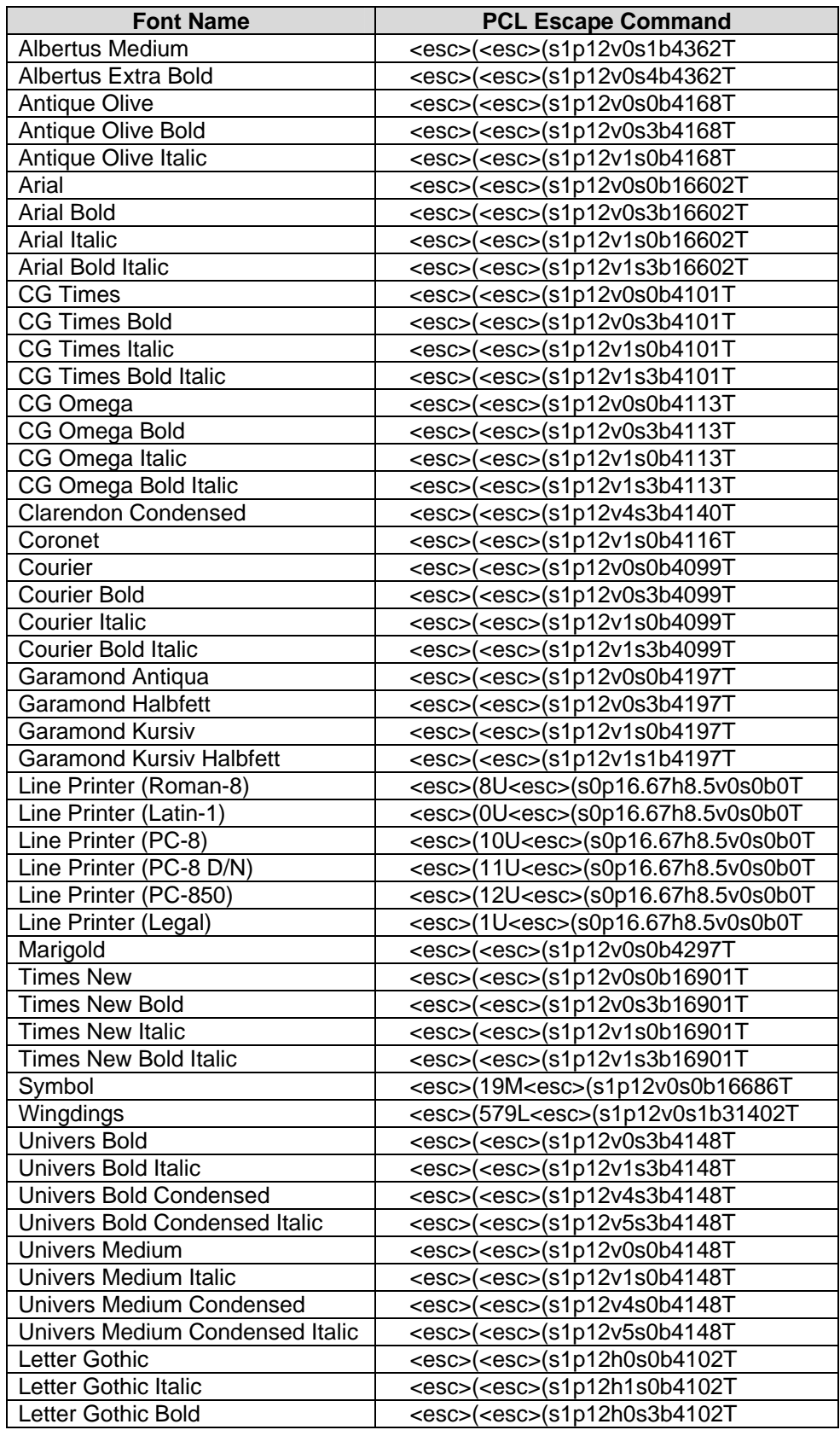

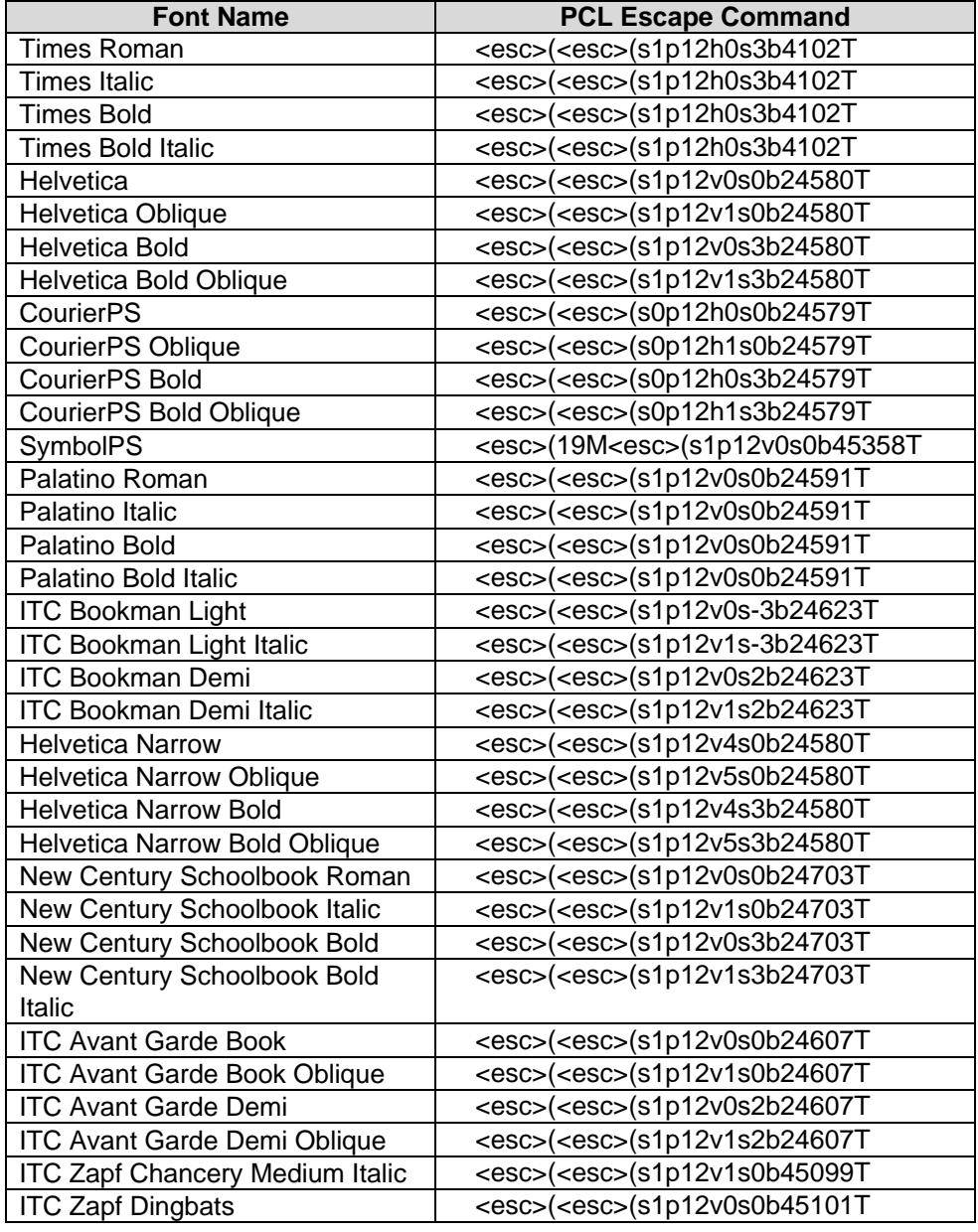

# **PostScript**

This WorkCentre supports PS level 3 commands that enable the features listed in the following table.

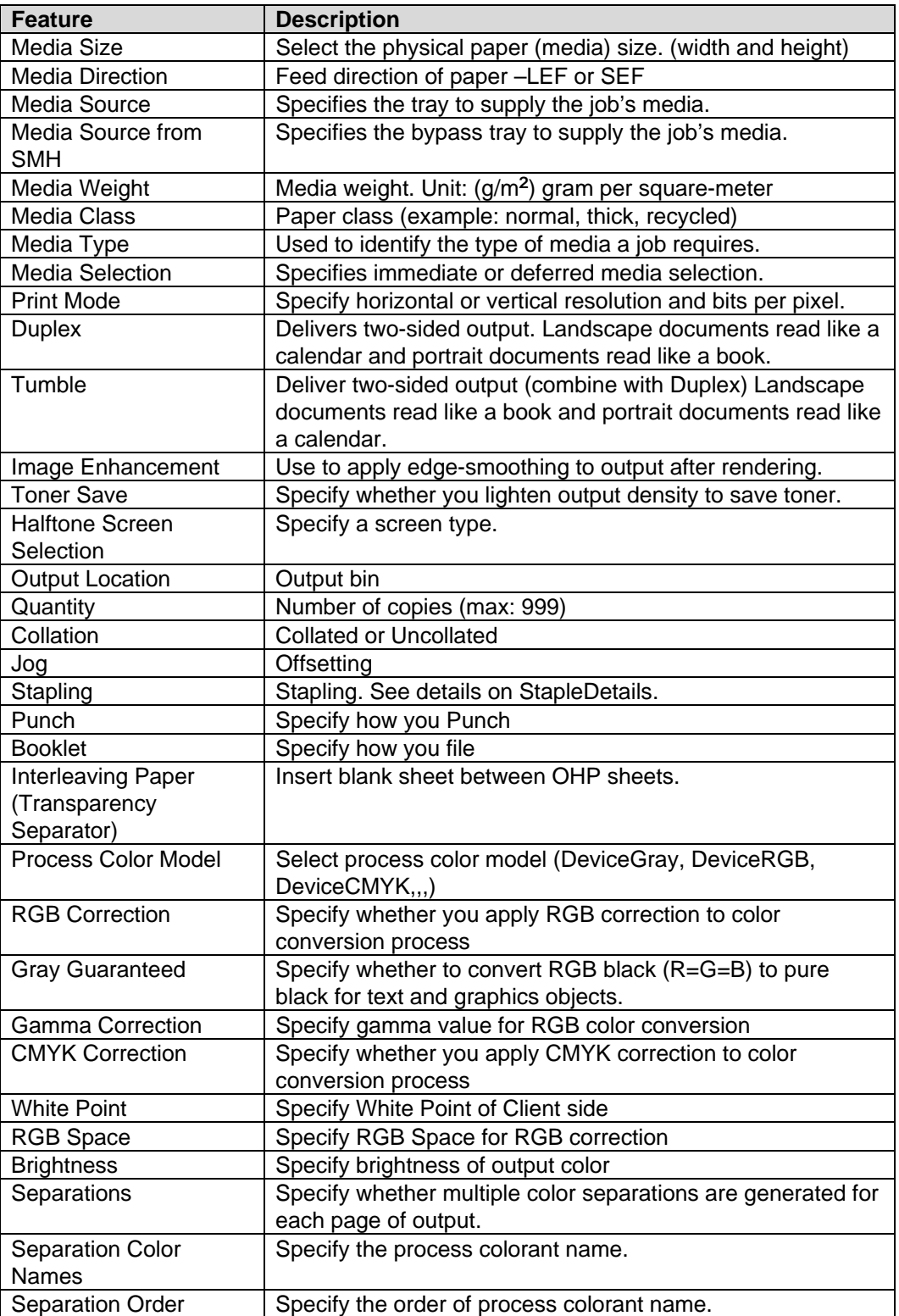

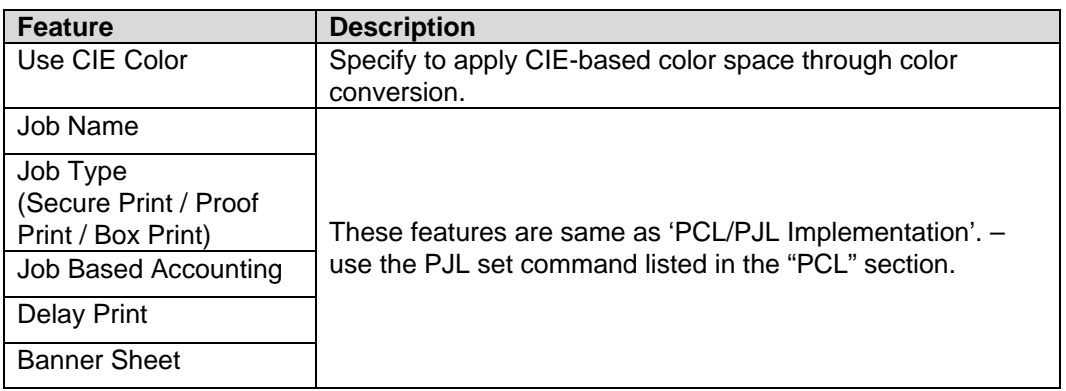

# **PostScript Implementation**

This section describes the PostScript commands required to access specific WorkCentre features. This table lists each feature and the PostScript syntax that is required to use the feature. Following this table are some examples of how to use these commands and what the PostScript file looks like.

For more information about PostScript commands, refer to the *PostScript Language Reference Manual, Third Edition*.

# **PostScript Print Features/Implementation**

In the following table, default values are marked with an asterisk (\*).

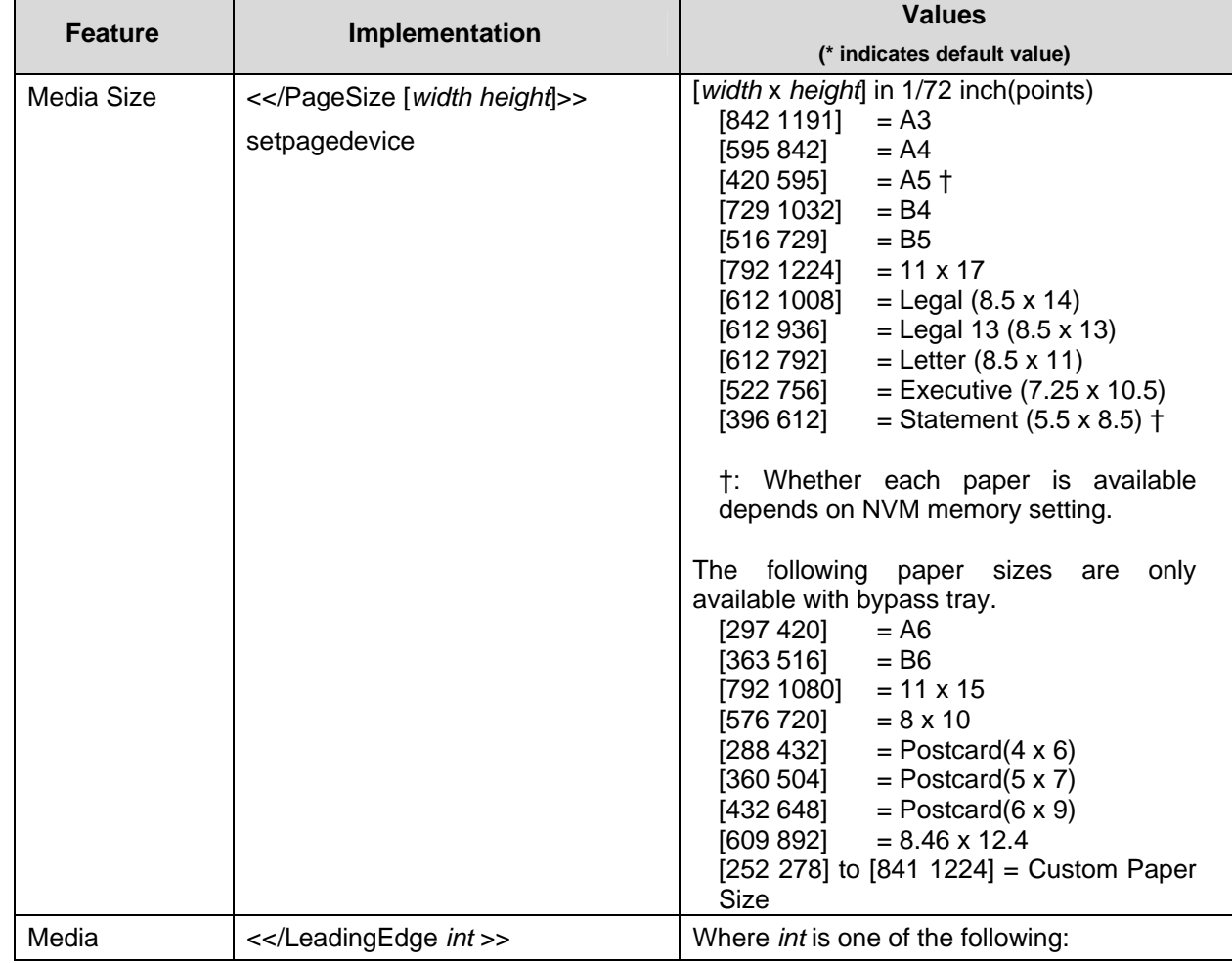

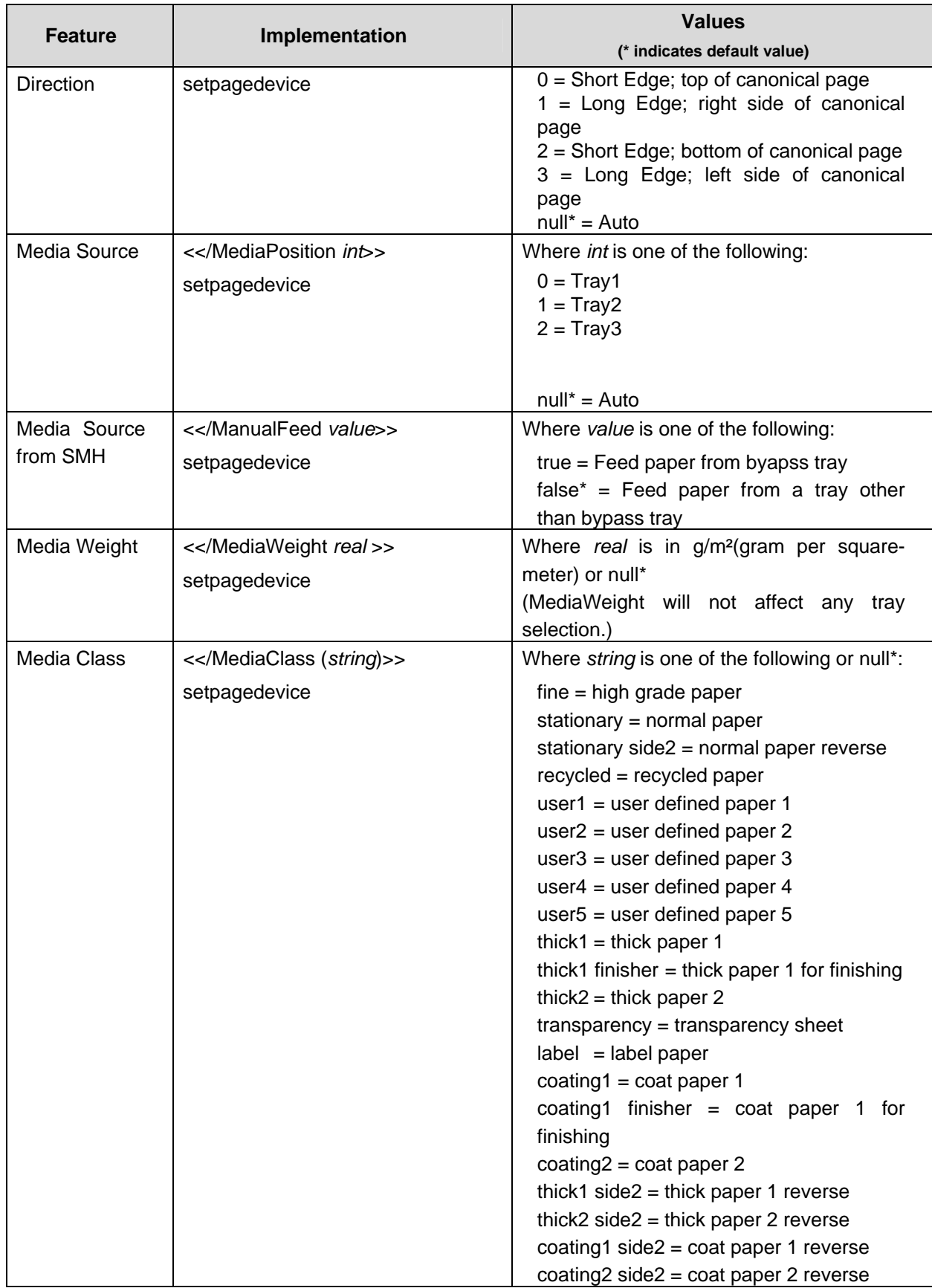

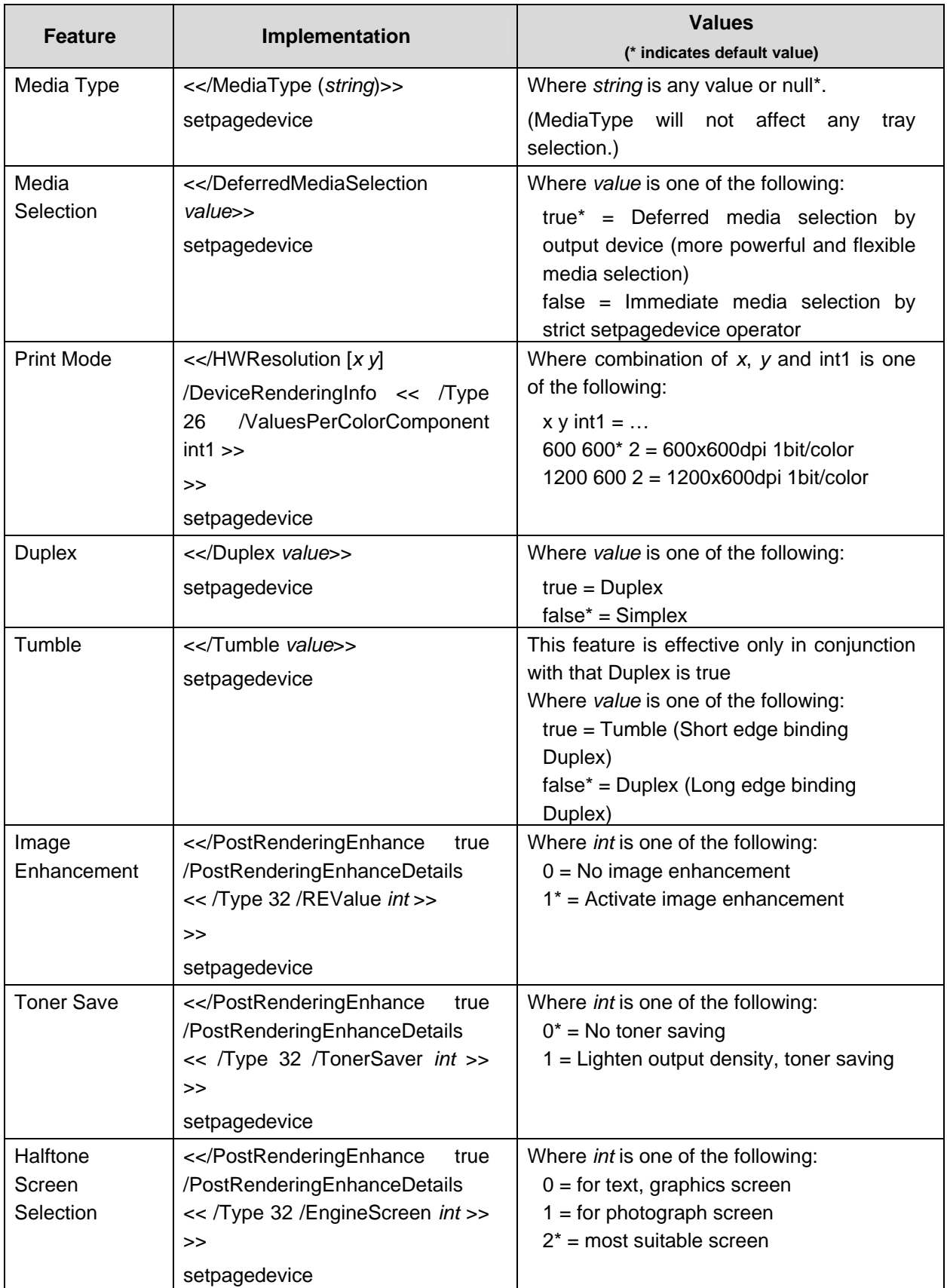

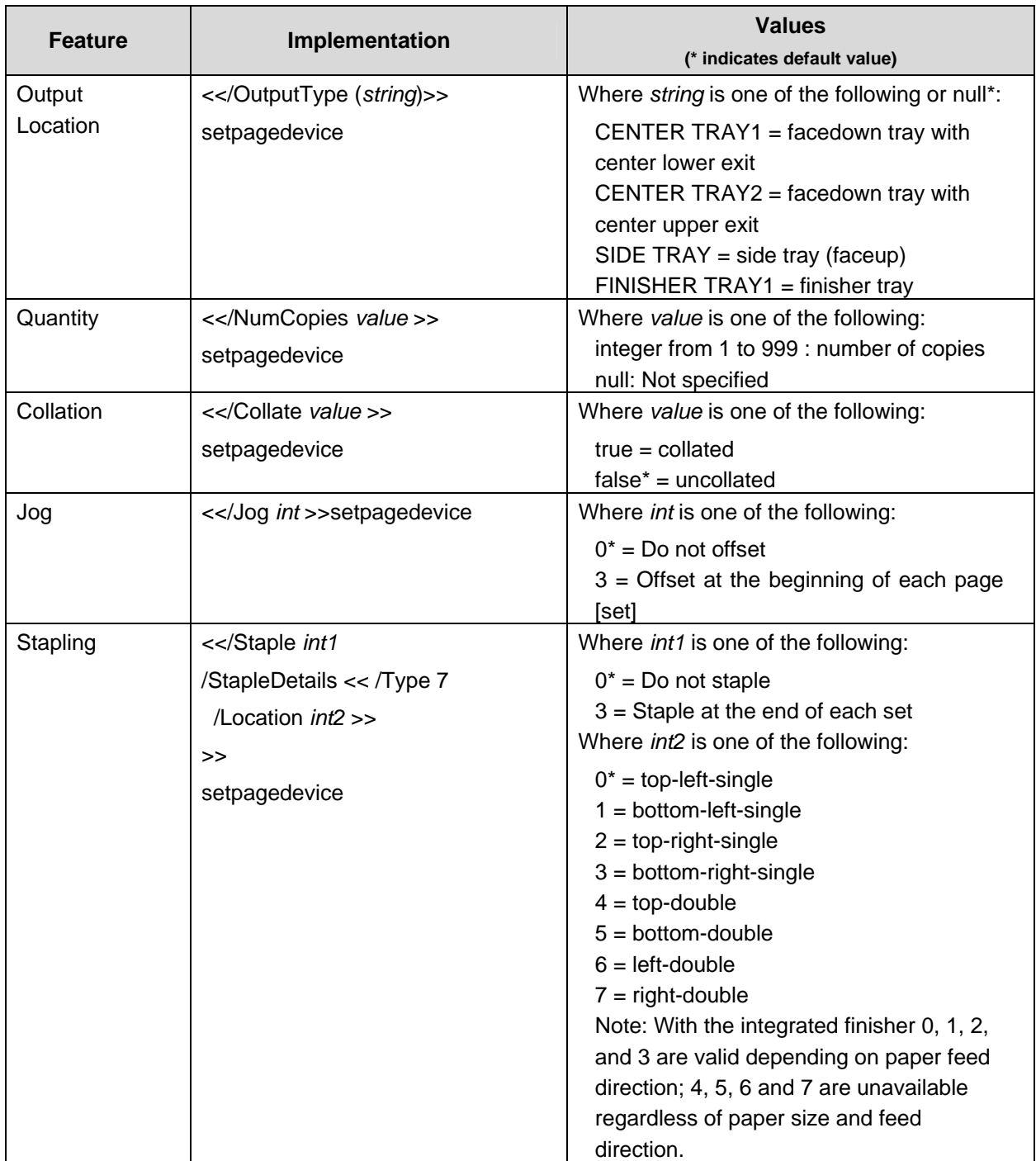

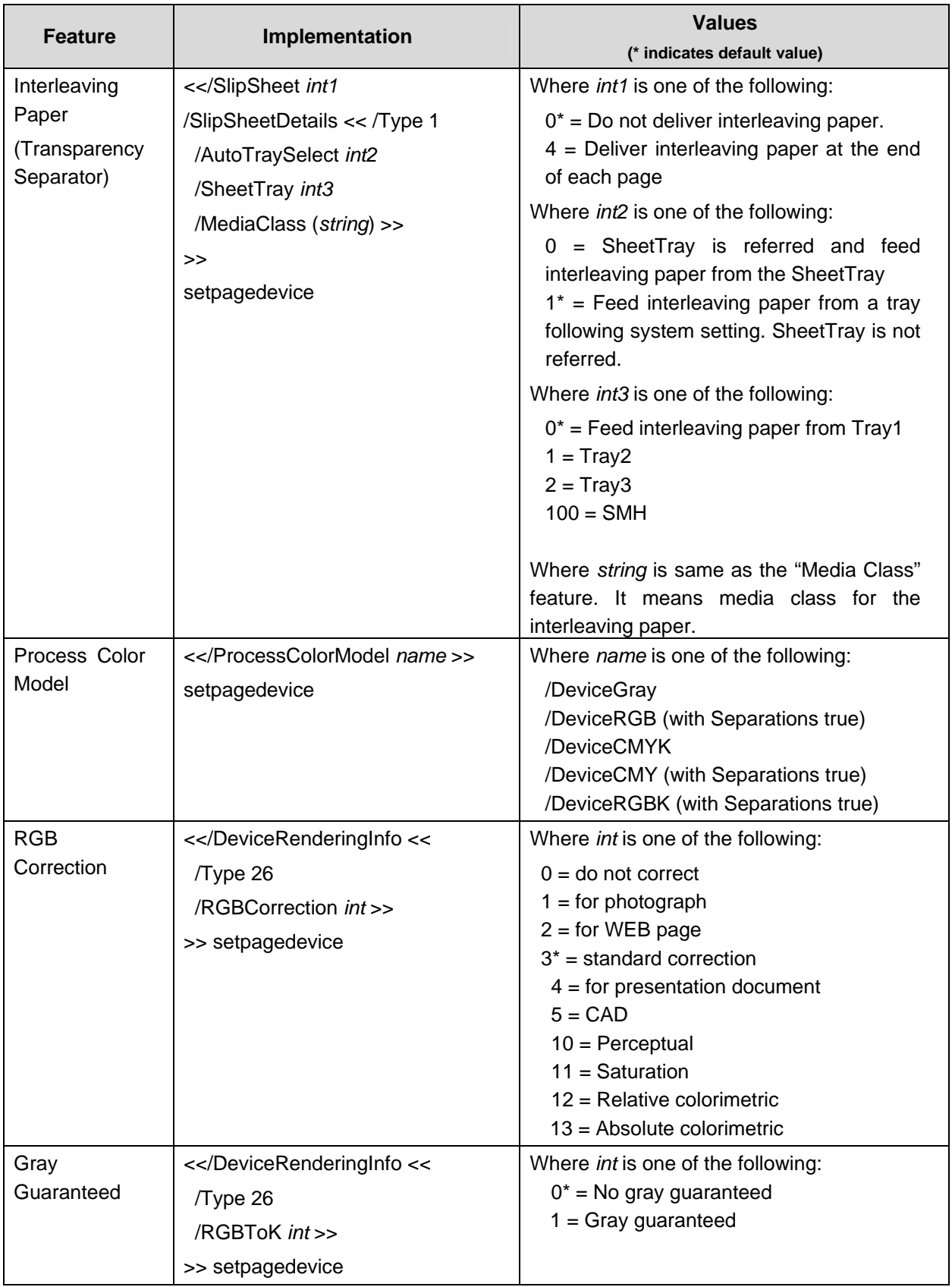

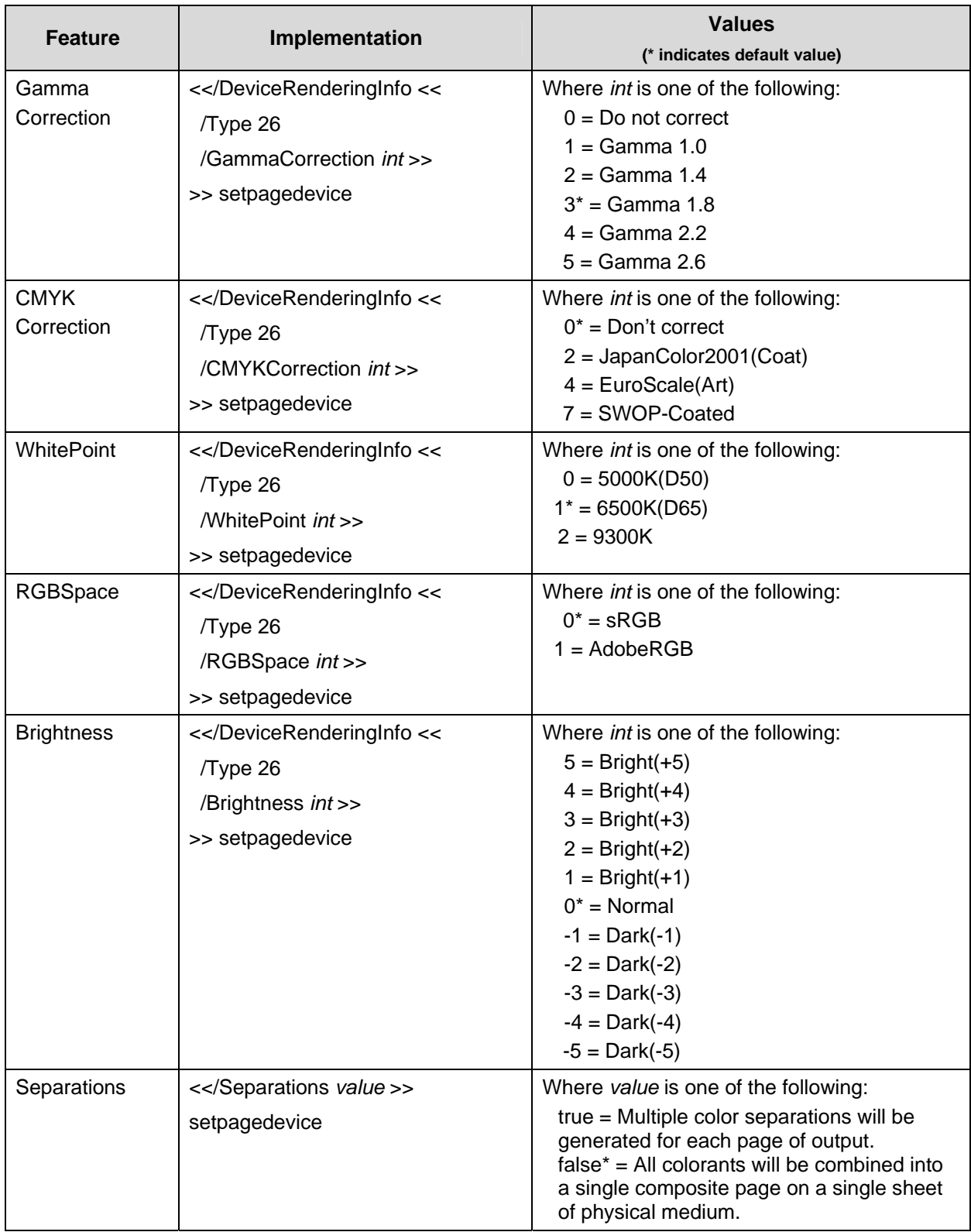

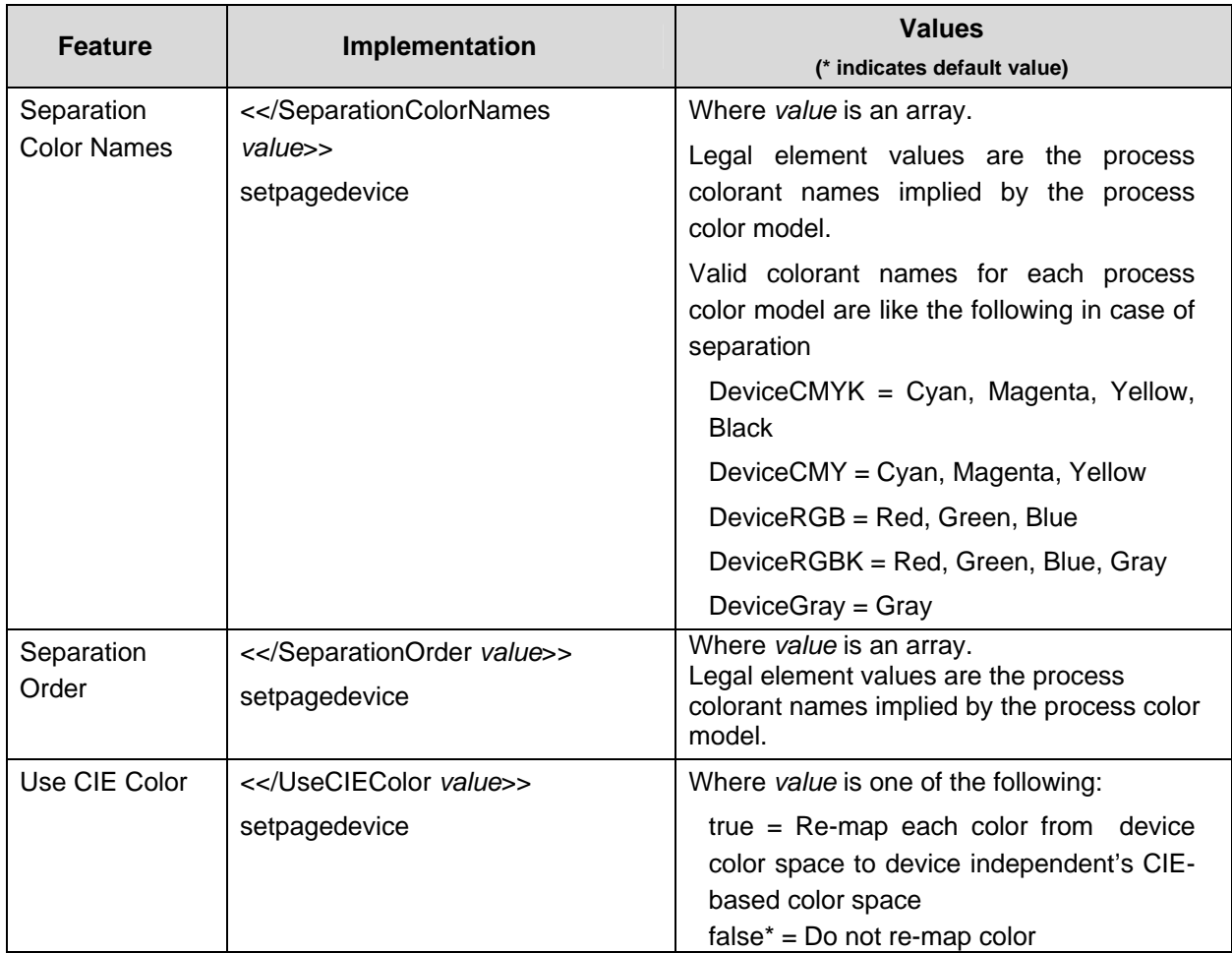

### **Sample PostScript Headers**

**Example 1 Header for Simple Print**  %!PS

#### **Example 2 Header for Finishing**

(Letter paper, duplex, 10 copies with collation, stapling with left-upper single and stacker tray for output bin)

```
%!PS 
<</PageSize [612 792]>>setpagedevice 
<</Duplex true /Tumble false>>setpagedevice 
<</OutputType (STACKER TRAY)>>setpagedevice 
<</Collate true>>setpagedevice 
<</NumCopies 10>>setpagedevice 
<</Staple 3 /StapleDetails << /Type 7 /Location 0 >> 
>>setpagedevice
```
# **PostScript Feature Dependencies/Caveats**

- All DSC (document structure convention) comments are ignored and not interpreted.
- Valid media sizes for duplexing are between [ 396 x 420 ] and [ 841 x 1224] (point).
- Valid media sizes for stapling include A3, A4, B4, B5, 8.5 x 11, 8.5 x 13, 8.5 x 14, and 11 x 17.
- Valid media classes for duplex are fine paper, stationary, recycled paper, user1-5 paper, thick paper 1 (for finisher), and coated paper (for finisher).
- Valid media classes for staple are fine paper, stationary, recycled paper, stationary side 2, user1-5 paper, thick paper 1 for finisher and coated paper 1 for finisher.

# **PostScript Fonts**

The following PostScript fonts are resident with Adobe interpreter.

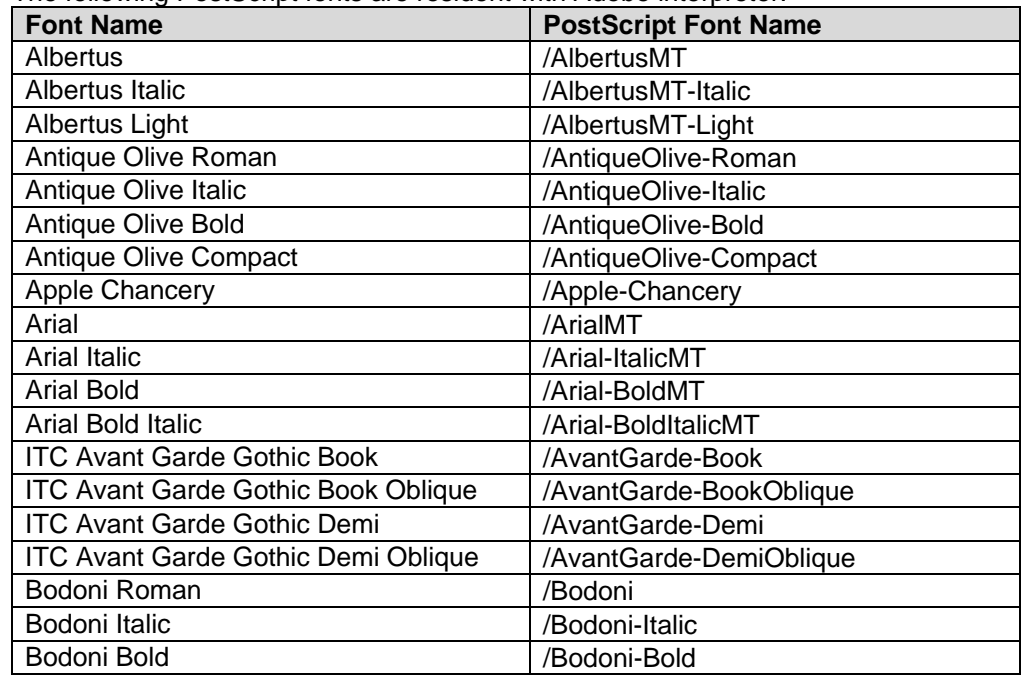

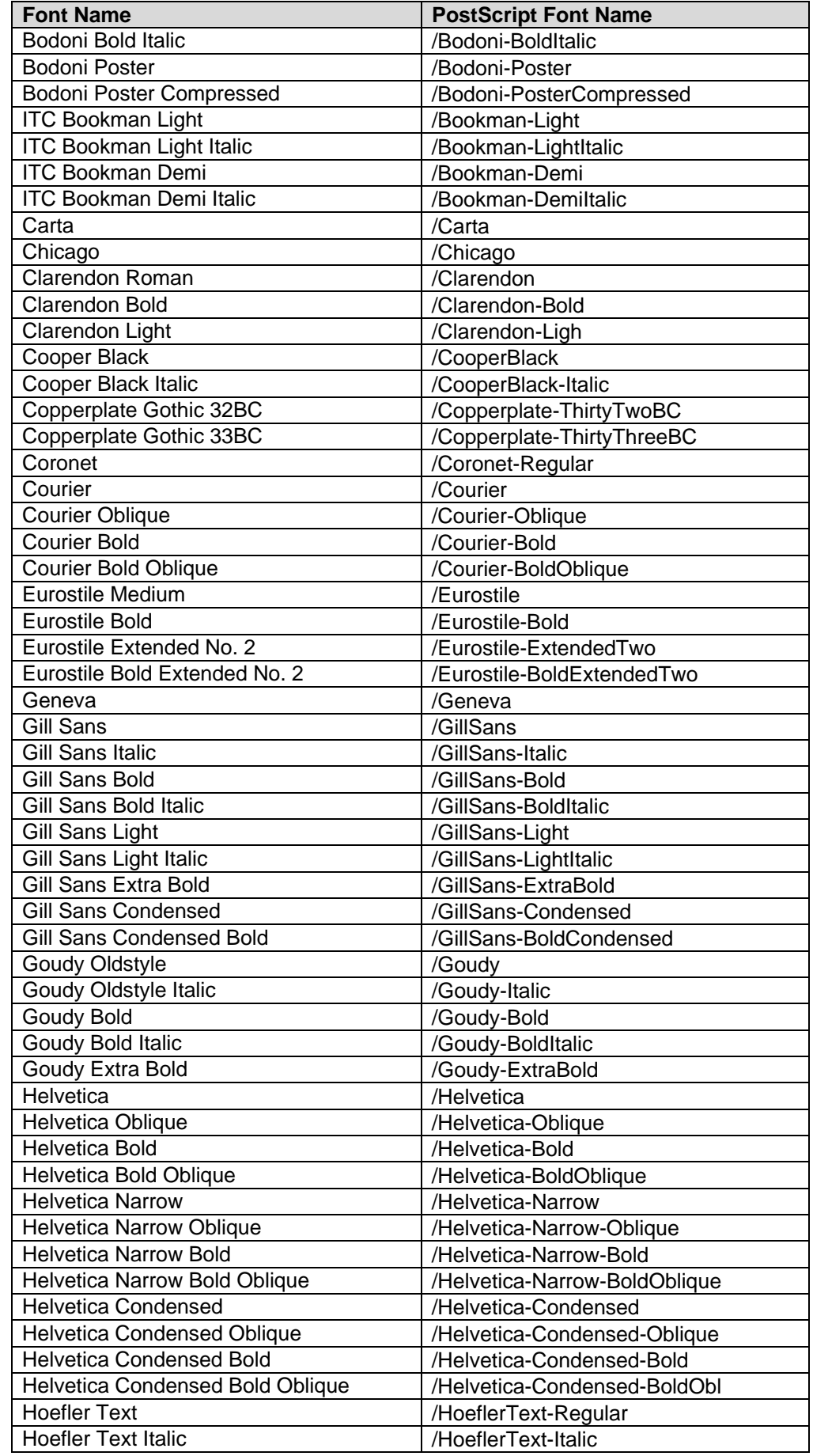

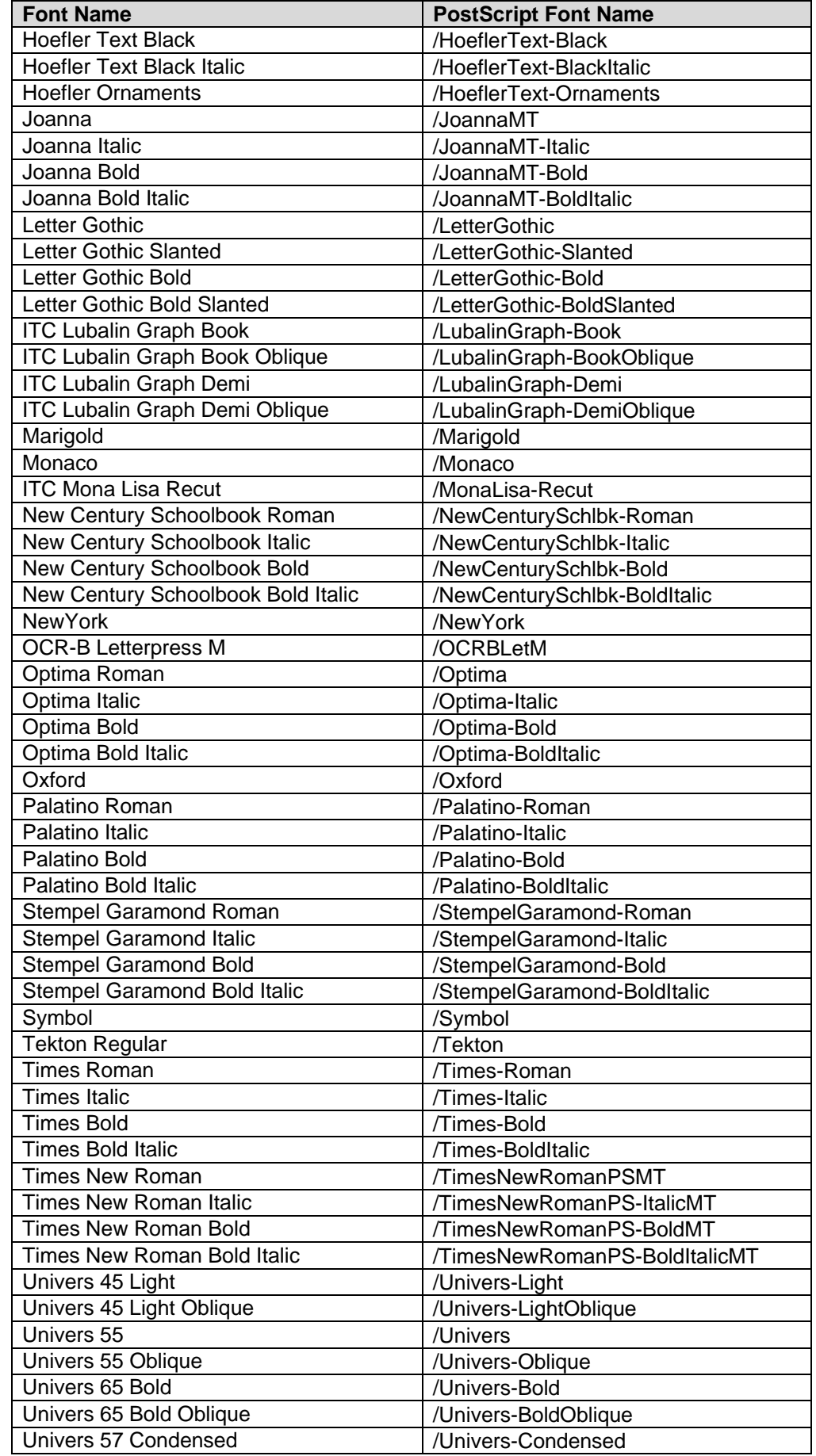

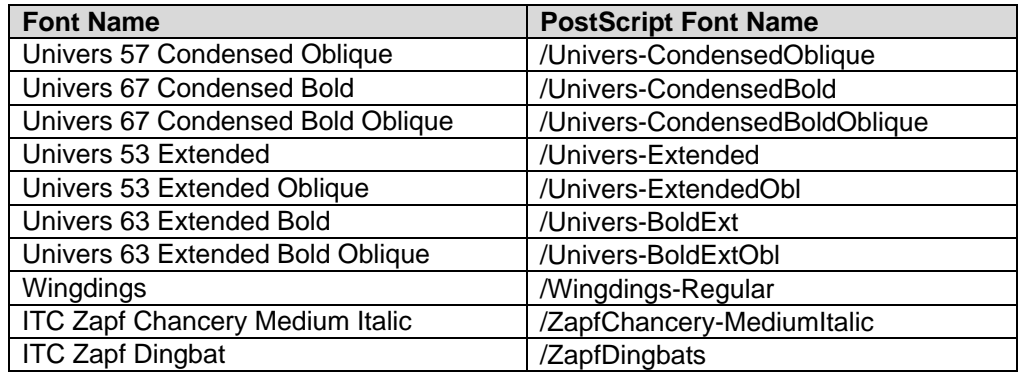

# **Additional Information**

Xerox Customer Support welcomes feedback on all documentation - send feedback via e-mail to: [USA.DSSC.Doc.Feedback@mc.usa.xerox.com.](mailto:USA.DSSC.Doc.Feedback@mc.usa.xerox.com)

You can reach Xerox Customer Support at 1-800-821-2797 (USA), TTY 1-800-855-2880 or at [http://www.xerox.com.](http://www.xerox.com/)

Other Tips about Xerox multifunction devices are available at the following URL: [http://www.office.xerox.com/support/dctips/dctips.html.](http://www.xerox.com/DocumentCentreFamily/Tips)

XEROX ®, The Document Company ®, the digital X ®, and all Xerox product names are trademarks of XEROX CORPORATION. Other trademarks belong to their respective owners.

Copyright © XEROX CORPORATION 2007. All Rights Reserved.

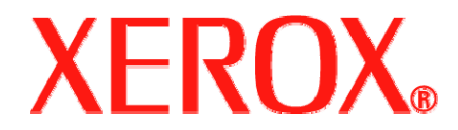